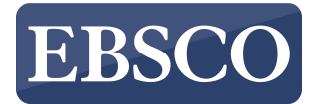

# DynaMed P

## **APP di DynaMed Plus**

#### **Download e accesso**

La APP di DynaMed Plus è disponibile sia sull'App Store, per dispositivi iOS (iPhone, iPad), sia sul Google Play Store, per dispositivi Android.

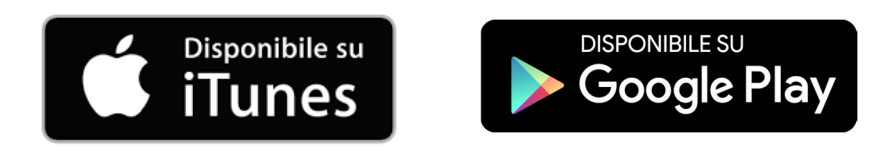

Per poter utilizzare la APP è necessario attivarla tramite una chiave di autenticazione via link.

#### **Chiave di autenticazione**

Per ottenere la chiave di autenticazione bisogna:

- accedere a DynaMed Plus web da computer;
- nella home page, sotto la voce "Spotlight" cliccare su "Get the DynaMed Plus Mobile App"

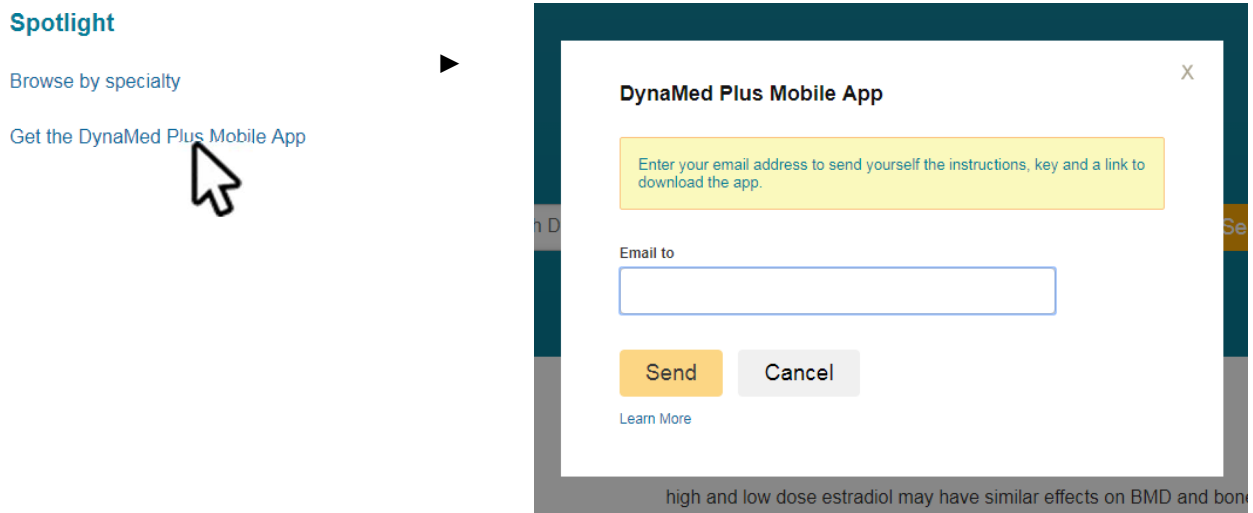

- inserire il proprio indirizzo e-mail e cliccare su "Send" NB: occorre indicare un indirizzo email a cui si può accedere dal proprio dispositivo mobile.
- Nel giro di qualche minuto, arriverà un messaggio e-mail con le istruzioni: aprire e leggere l'e-mail direttamente dal dispositivo su cui si vuole installare la APP di DynaMed Plus, quindi cliccare sul link per il download (I-Tunes oppure Google Play Store) presente nello "STEP 1"
- Una volta installata la APP, ritornare al messaggio e-mail e cliccare sulla voce "authentication key" indicato nello "STEP 2" dell'e-mail: il link aprirà in automatico la APP ed effettuerà l'autenticazione.

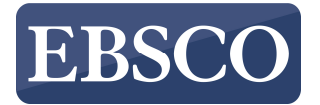

## DynaMed Plus EBSCO Health

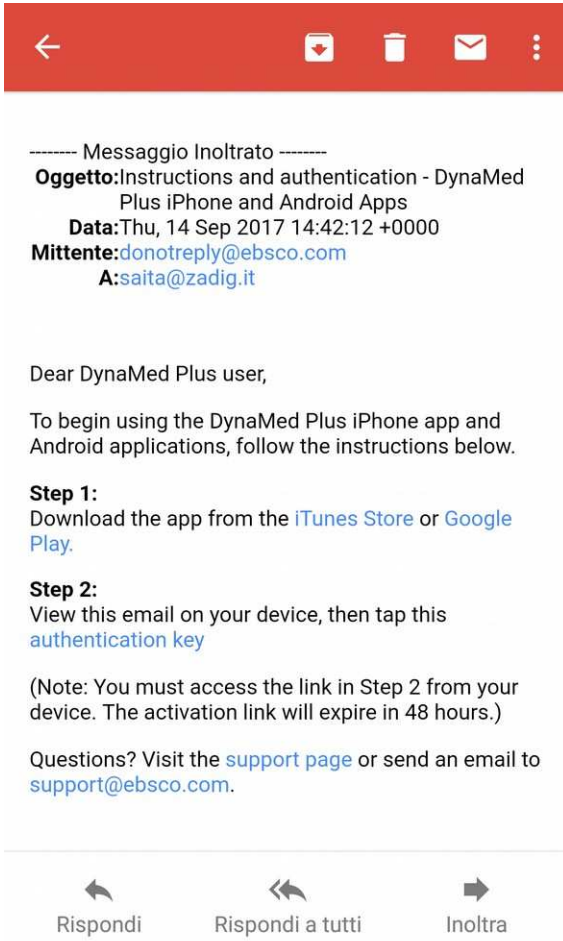

Questa operazione va fatta una volta sola.

Una volta autenticati, sarà necessario accettare i termini e le condizioni di utilizzo del servizio e scegliere tra tre configurazioni.

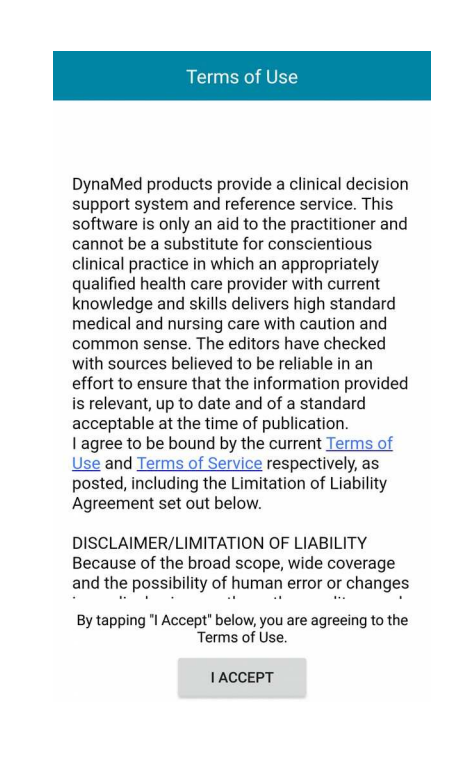

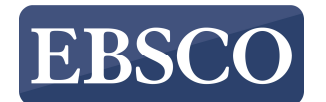

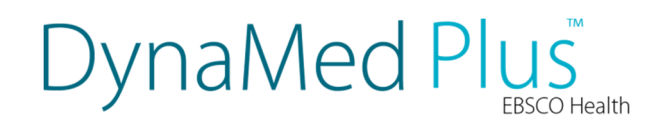

### **Configurazione APP**

AVVISO: prima di scegliere la configurazione, è vivamente consigliato essere collegati ad una rete Wi-Fi.

Le tre configurazioni della APP disponibili sono:

- **online:** per un uso esclusivamente online
- **leggera, senza immagini ("Install without images")**: rispetto alla completa, questa configurazione occupa circa la metà dello spazio e i contenuti di DynaMed Plus vengono scaricati *on demand*, solo nel momento in cui si accede a una risorsa.
- **completa, con immagini ("Install with images")**: tutti i contenuti testuali e le immagini vengono scaricate localmente sul dispositivo, occupando circa 1 Gigabyte (GB) di memoria interna; questa configurazione permette di utilizzare la APP anche quando si è offline (in assenza di rete mobile o Wi-Fi).

*Avvertenza: prima di scegliere questa configurazione, assicurarsi di avere spazio di archiviazione sufficiente* 

Fatta la scelta, attendere il completamento della procedura di configurazione; al termine verrà visualizzata la home della APP

E' possibile cambiare configurazione in un secondo momento dalle impostazioni della APP.